## LOG IN TO THE **WEBSITE & FIND A COURSE**

1. Log in to your account on the MRA website: [www.mranet.org](http://www.mranet.org) and click on My Account.

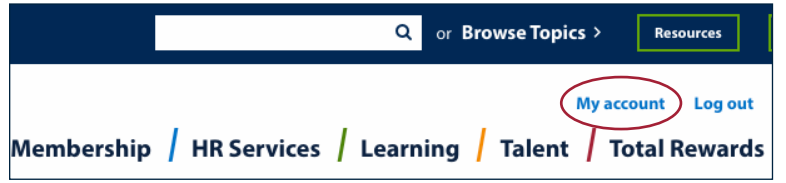

- 2. Click on Learning Dashboard on your User Dashboard.
- 3. Click on Browse Courses on your Learning Dashboard.

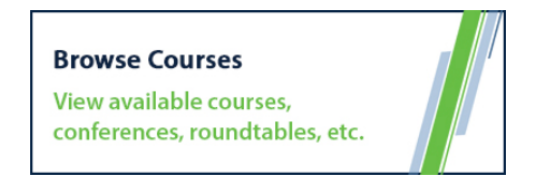

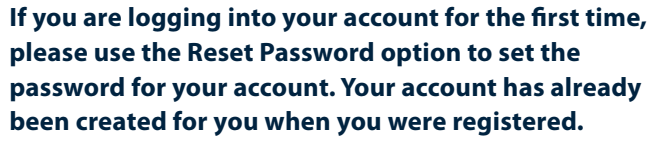

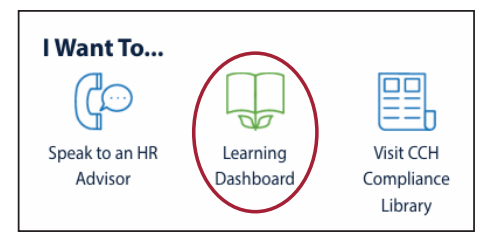

**Where HR Means Business.** 

4. You can type in the name of the training/event or keywords in the search bar to find courses or use the categories option to sort through the classes.

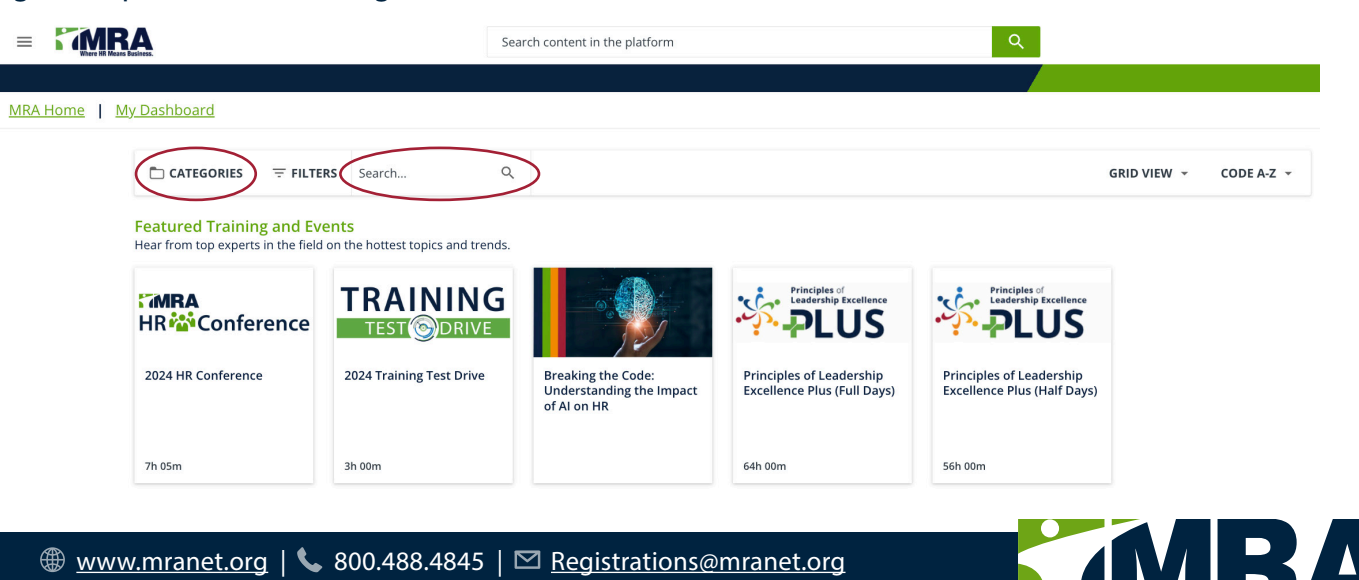